## **Prezeranie a editovanie Tabuliek (HI)**

## Prezeranie a editovanie tabuliek

Pre prezeranie a editáciu tabuliek platia všetky pravidlá uvedené v kapitole [Editovanie štruktúr.](https://doc.ipesoft.com/pages/viewpage.action?pageId=1543970)

Dialógové okno pre prácu s tabukami navyše obsahuje nasledujúce ovládacie prvky:

- Ovládanie stránkovania. Zoznam môže by tvorený viacerými stránkami, priom jedna stránka obsahuje najviac 20 riadkov.
- Tlaidlá pre pridávanie a rušenie riadkov.
- Textové pole pre zadanie výberovej podmienky. Do výslednej množiny budú zahrnuté len tie riadky, ktoré spajú danú podmienku. Syntax
- podmienky je zhodná so syntaxou podmienky nasledujúcej po klauzule WHERE príkazu SELECT jazyka SQL (napr. NAME = 'Test' alebo VAL UE < 32.5).
- Textové pole pre zadanie triediacej podmienky. Riadky výberu budú utriedené poda danej podmienky. Syntax podmienky je zhodná so syntaxou podmienky nasledujúcej po klauzule ORDER BY príkazu SELECT jazyka SQL (napr. NAME - utriedenie poda stpca NAME vzostupne alebo VALUE DESC - utriedenie poda stpca VALUE zostupne). Po zadaní niektorej z podmienok je potrebné stlai tlaidlo **Refresh**, aby sa príslušný výber realizoval.
- $\bullet$  Tlaidlo  $\boxed{\mathsf{H}}$  história, ktoré si pamätá posledných 10 podmienok WHERE.

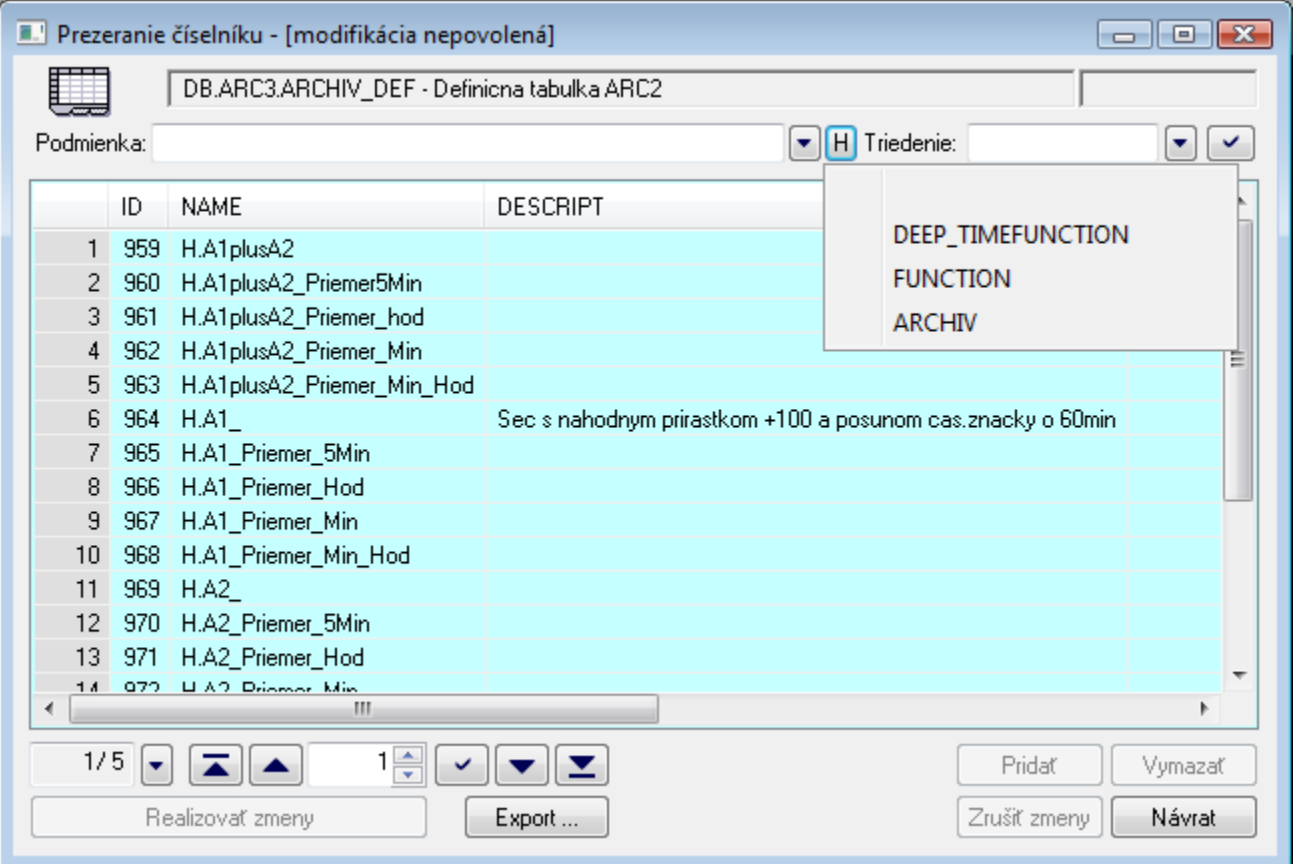

**Poznámka:** Pre MySQL databázu prezeranie optimálne funguje cez nasledujúcu stránku. Akýkovek prístup k predchádzajúcej stránke, vyžaduje interne prestránkova dáta od zaiatku.

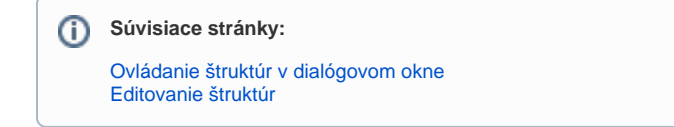